## **ACTUALIZACIÓN DE INFORMACIÓN DE CUENTA DE PROVEEDOR EXISTENTE**

Bienvenido al Portal de Proveedores de la Ciudad de Boston. Para realizar cambios, actualizar información en una cuenta de proveedor existente, incluyendo optar por depósitos directos, siga los siguientes pasos.

1. Navegue hasta el sitio [boston.gov/procurement,](http://www.boston.gov/departments/procurement) oprima el enlace **'Go to Supplier Portal'** (**Ir al Portal de Proveedores).**

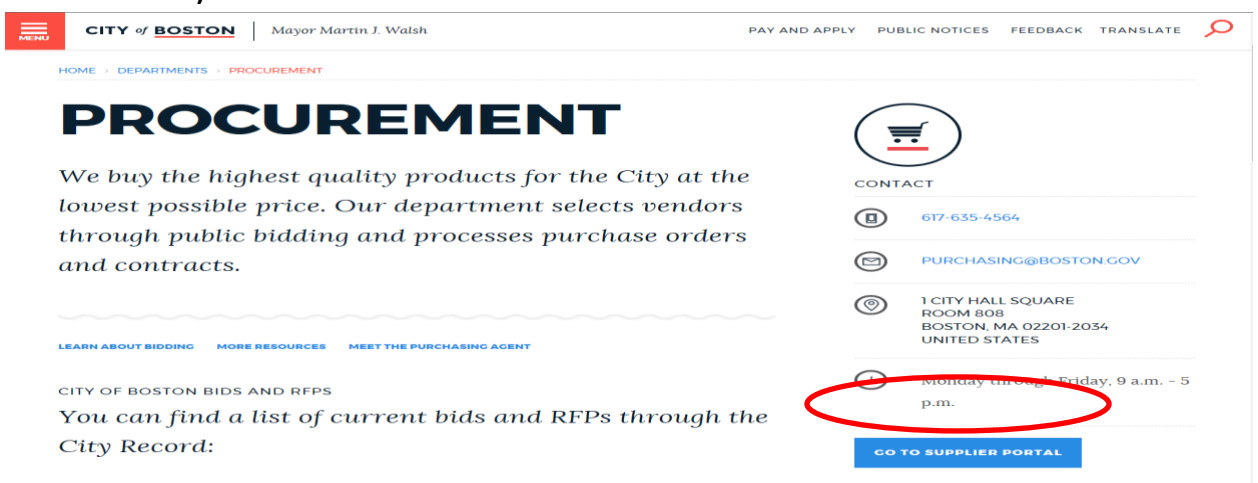

2. Una vez que haya iniciado sesión, oprima **'Main Menu' (Menú Principal)** y luego oprima **'Add/Update Provider Profiles' (Añadir/Actualizar Perfiles de Proveedor).**

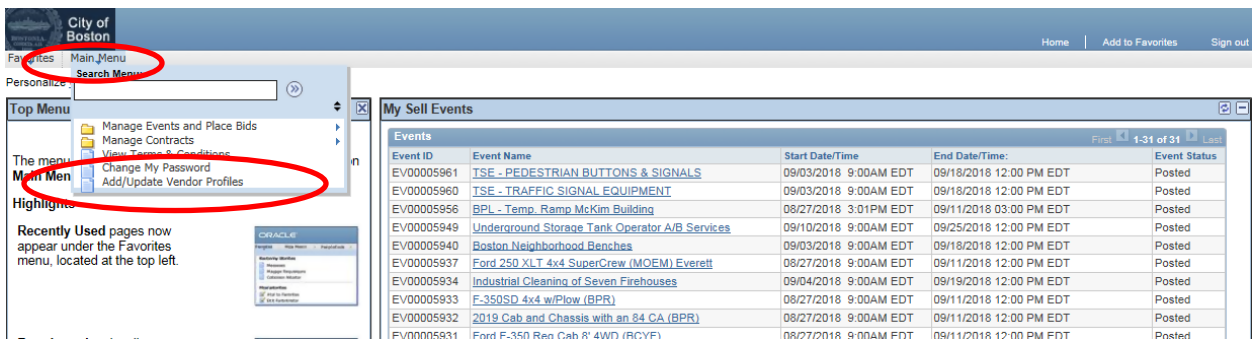

3. Para hacer cambios en su perfil de proveedor, prima **'Update Existing Provider Information' (Actualizar Información de Proveedor Existente).**

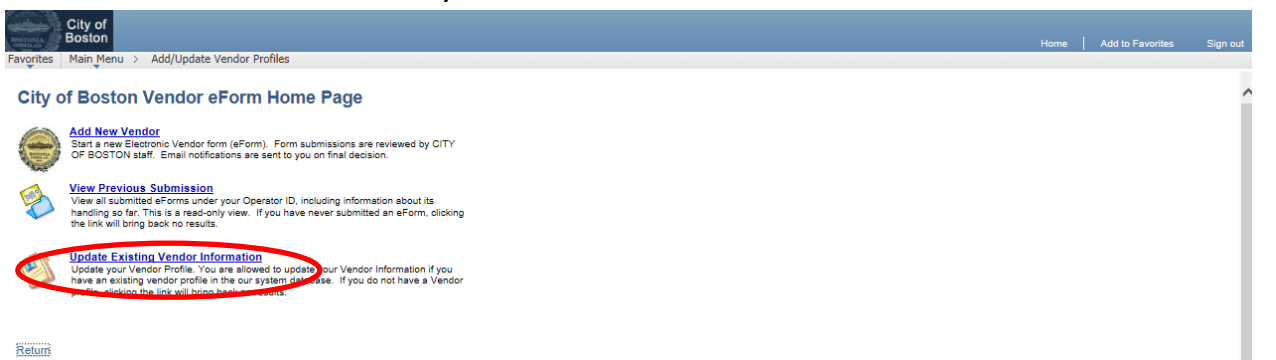

4. Haga cualquier cambio necesario a la cuenta, en los campos apropiados. Oprima **'Next'** (**Siguiente).**

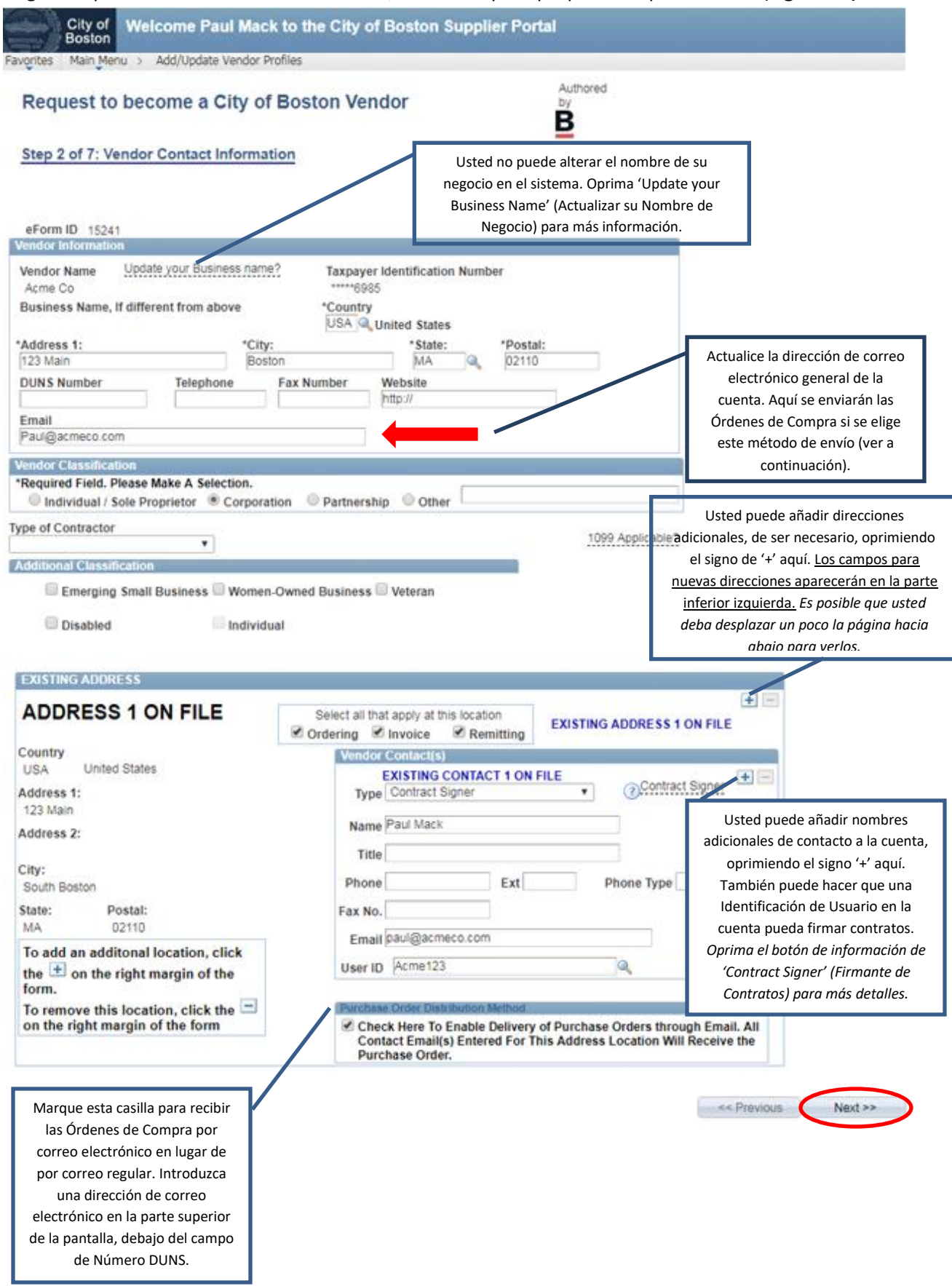

5. Para pagos más rápidos, complete la información de depósito directo (Cámara de Compensación Automatizada, A.C.H). Cuando haya completado toda la información, oprima **'Click to Sign' (Oprima para Firmar)** y luego oprima **'Next' (Siguiente)**.

*(Si usted prefiere recibir un cheque en físico por medio del Correo de los Estados Unidos, puede optar por no recibir depósitos directos, marcando la casilla de 'Direct Deposit Opt Out' (Optar para no recibir Depósitos Directos) en la parte inferior izquierda de la pantalla, luego, oprima 'Next' (Siguiente)).* 

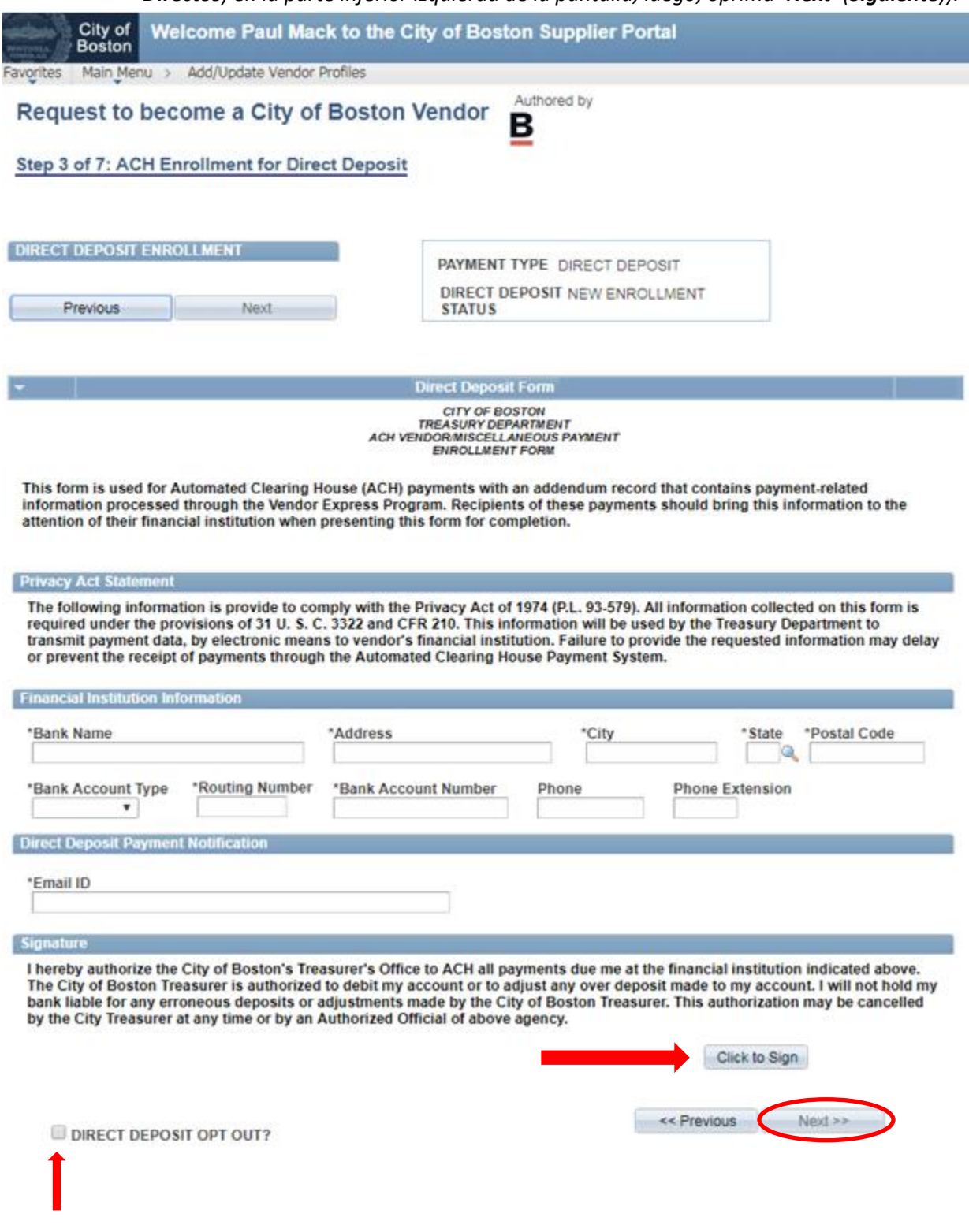

6. Revise la Información de Certificación W-9. Para continuar, oprima el botón de **'Click here to acknowledge' (Oprima Aquí para acusar de recibo)** y luego oprima **'Next' (Siguiente).** *Si el artículo 2 no aplica, marque la casilla según se indica.*

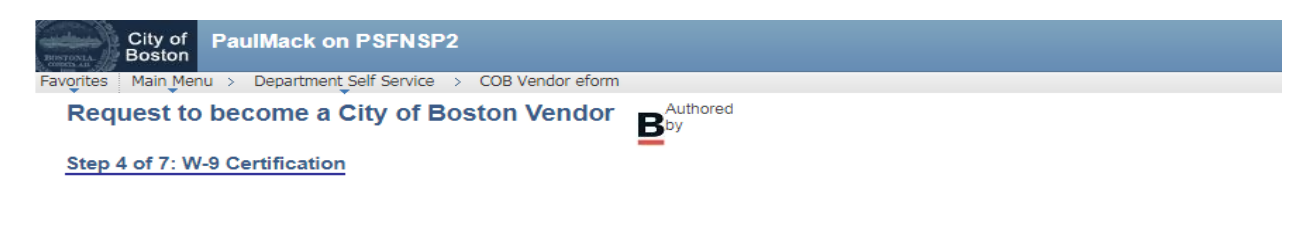

## **W-9 Certification**

Under penalties of perjury, I certify that:

- 1. The number shown on this form is my correct taxpayer identification number (or I am waiting for a number to be issued to me), and
- 2. I am not subject to backup withholding because: (a) I am exempt from backup withholding, or (b) I have not been notified by the Internal Revenue Service (IRS) that I am subject to backup withholding as a result of a failure to report all interest or dividends, or (c) the IRS has notified me that I am no longer subject to backup withholding, and
- 3. I am a U.S. person (including a U.S. resident alien).

Certification instructions. You must cross out item 2 above if you have been notified by the IRS that you are currently subject to backup withholding because you have failed to report all interest and dividends on your tax return. For real estate transactions, item 2 does not apply. For mortgage interest paid, acquisition or abandonment of secured property, cancellation of debt, contributions to an individual retirement arrangement (IRA), and generally, payments other than interest and dividends, you are not required to sign the Certification, but you must provide your correct TIN

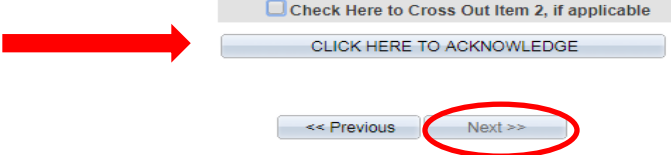

7. Marque la casilla para confirmar que ni usted, ni la organización que representa, tienen prohibiciones de hacer negocios con la Ciudad de Boston. Oprima **'Next' (Siguiente).**

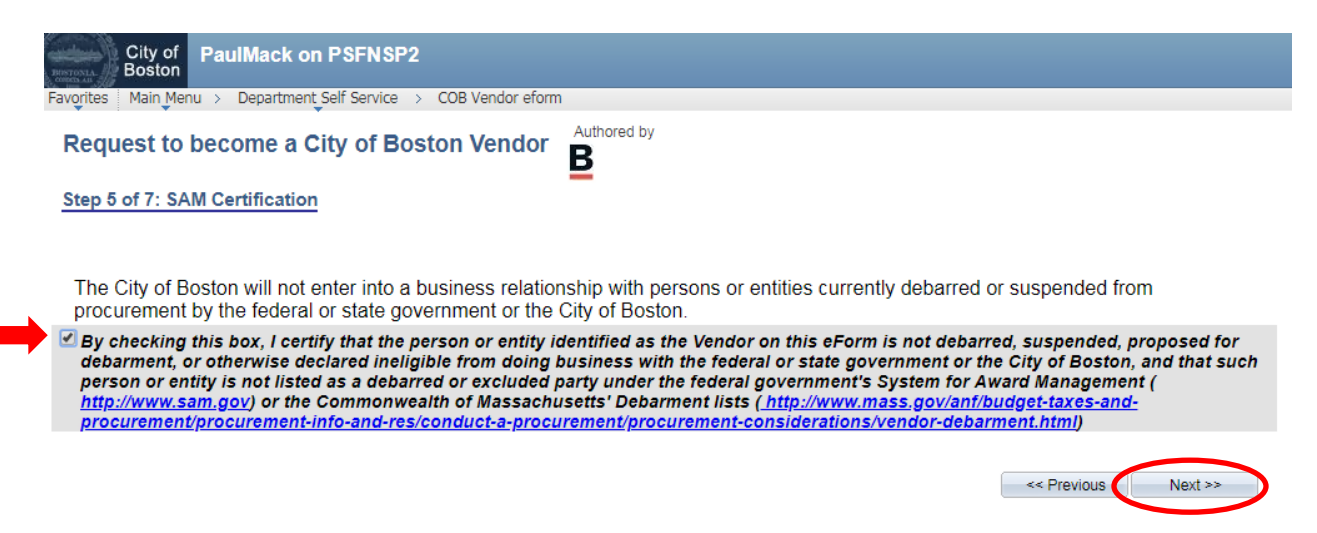

8. Revise la página de resumen para verificar la precisión de la información, y oprima **'Submit'** (**Enviar)**

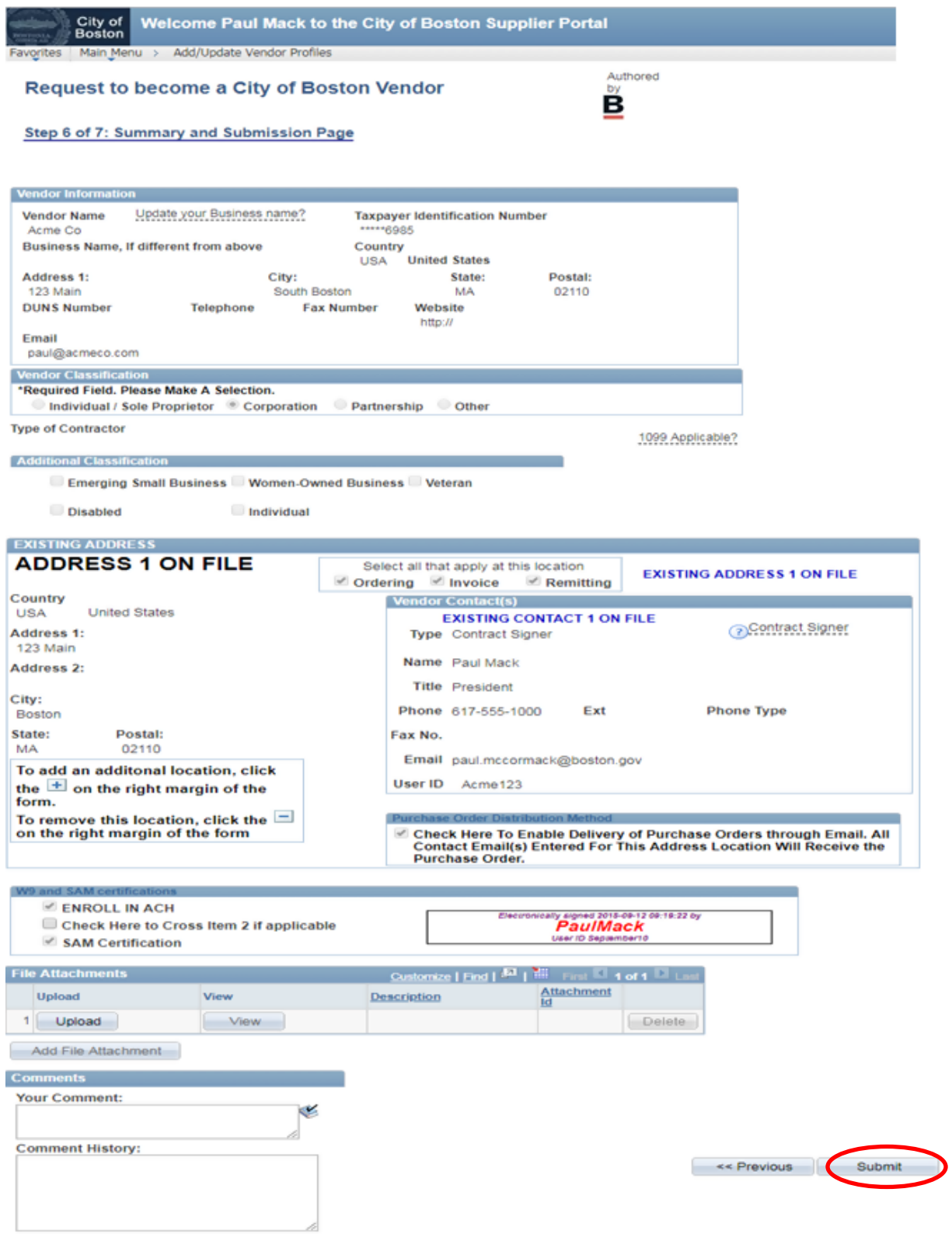

9. Su formulario de proveedor será enviado para su revisión por parte del departamento de auditoría. Una vez aprobado, usted será notificado por correo electrónico de que sus cambios han sido procesados.

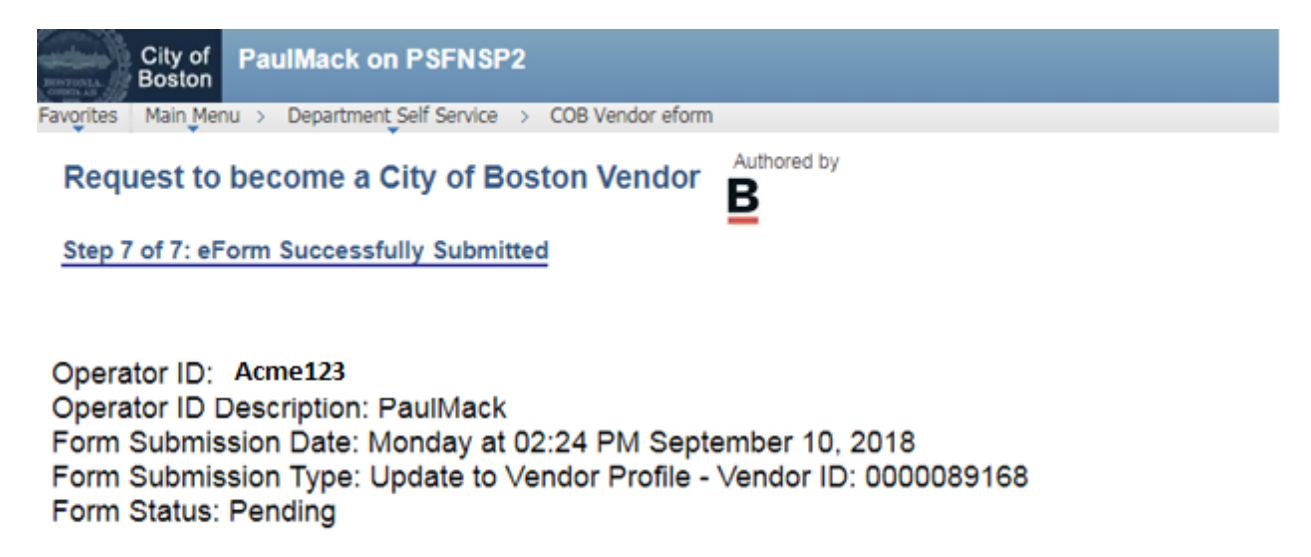

Thank you. Your eForm is complete and submitted. City of Boston Staff will review your form and notify you of the status.

**View This Form** 

Return to eForm Home Page

Si usted tiene cualquier pregunta, por favor no dude en contactar al soporte de nuestro portal de proveedores, al 617-635-4564. También puede contactarnos por correo electrónico a [vendor.questions@boston.gov](mailto:vendor.questions@boston.gov)

¡Gracias por utilizar el Portal de Proveedores!